## **ИНСТРУКЦИЯ**

## **по записи детей на мероприятия через «Навигатор дополнительного образования детей Ульяновской области»**

**Мероприятия** – это конкурсы, олимпиады, фестивали, соревнования, мастерклассы, лекции, тренинги, профильные смены и др.

Для записи ребенка на Мероприятие необходимо:

1. Войти в личный кабинет на сайте «Навигатор дополнительного образования детей Ульяновской области» [https://dopobr73.ru/,](https://dopobr73.ru/) используя логин и пароль.

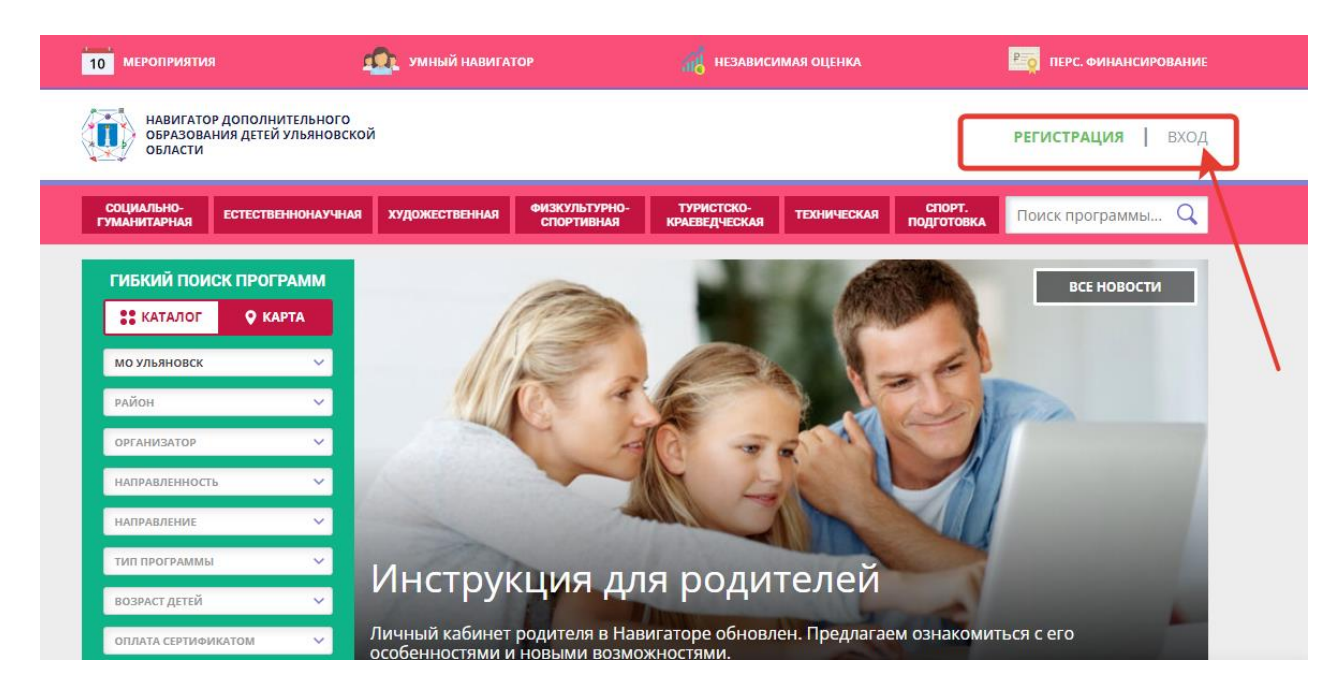

2. Перейти во вкладку Мероприятия.

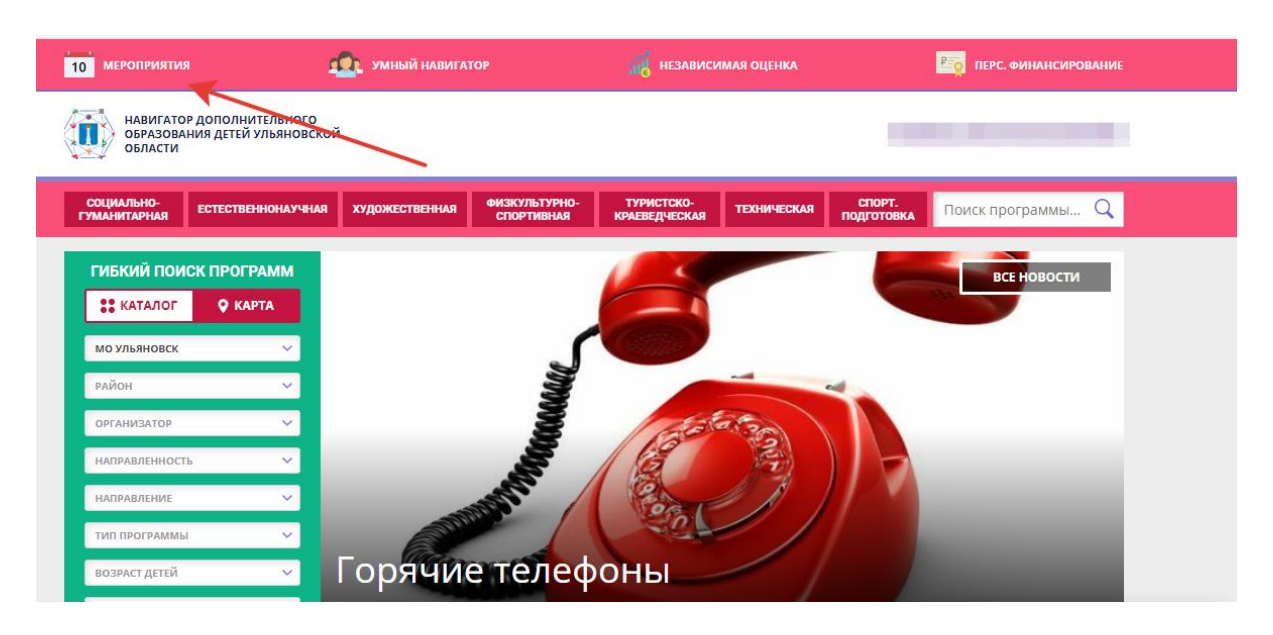

3. Используя календарь или каталог мероприятий, выбрать дату, в которую запланировано мероприятие или организована запись.

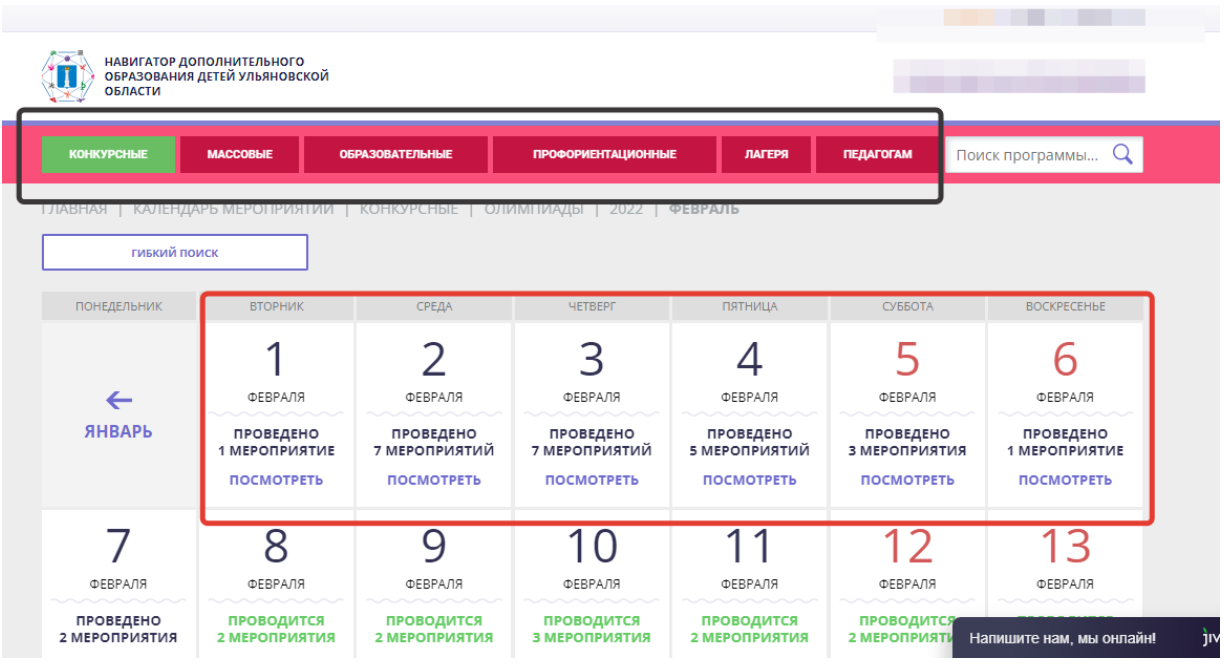

4. Нажать кнопку «Посмотреть», выбрать из предложенного перечня необходимое мероприятие и нажать кнопку «Подробнее»

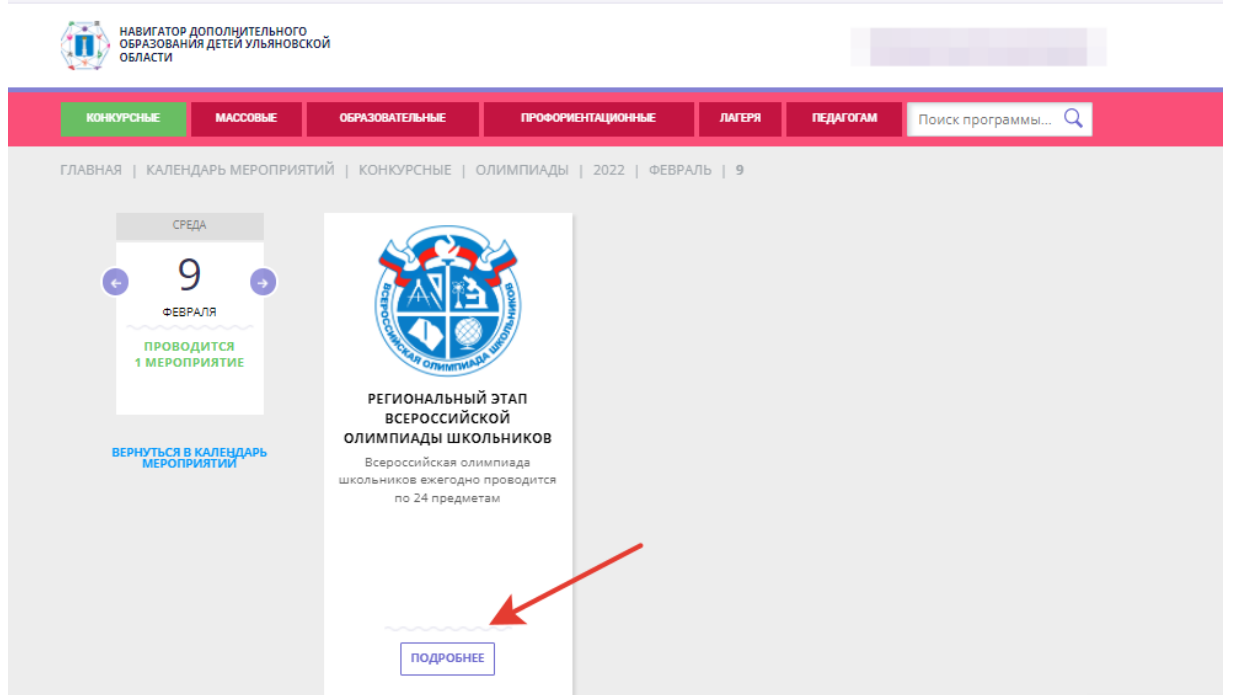

5. На следующем этапе можно ознакомиться с описанием проводимого мероприятия и нажать кнопку «Записаться».

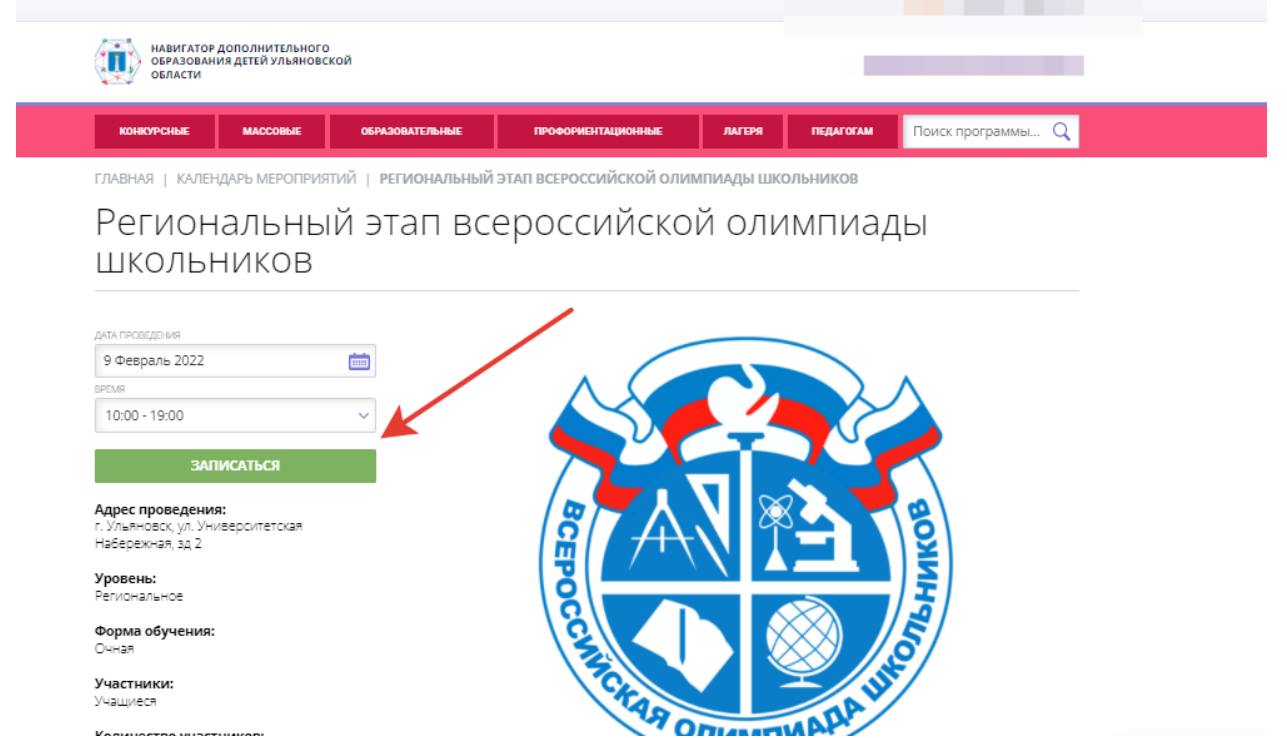

6. Далее система предложит записать всех детей, которые зарегистрированы в вашем личном кабинете. Нажав крестик, можно удалить запись о том, ребенке, которого не нужно записывать. Последнее действие – нажать кнопку «Записаться».

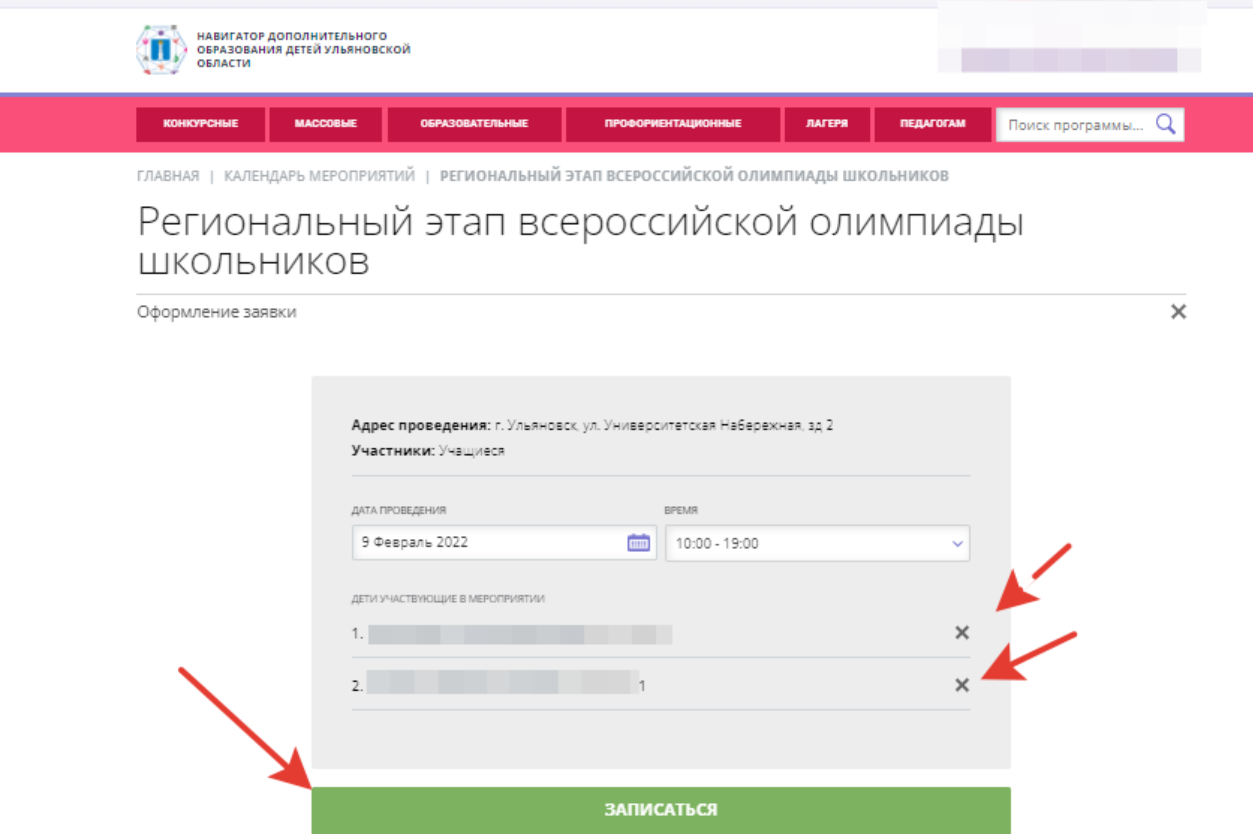

7. Ваша заявка отправлена.

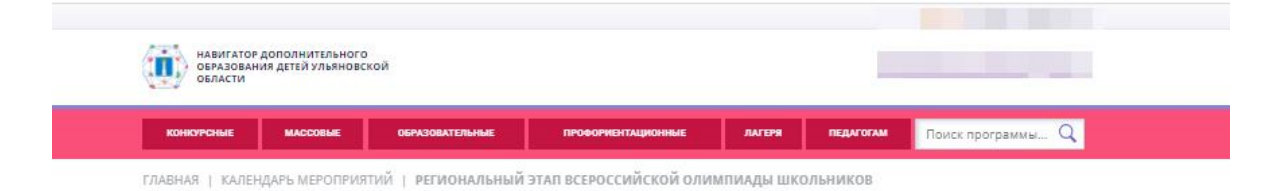

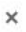

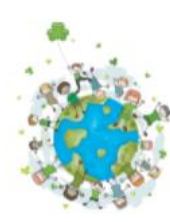

Ваша заявка принята и будет обработана в ближайшее время.